## **Forum: reply to a comment**

The forum is a place for student discussions. "Discussion" means that you are not just posting your own comments — you are also responding to what other students have written. Let's go back to the forum page:

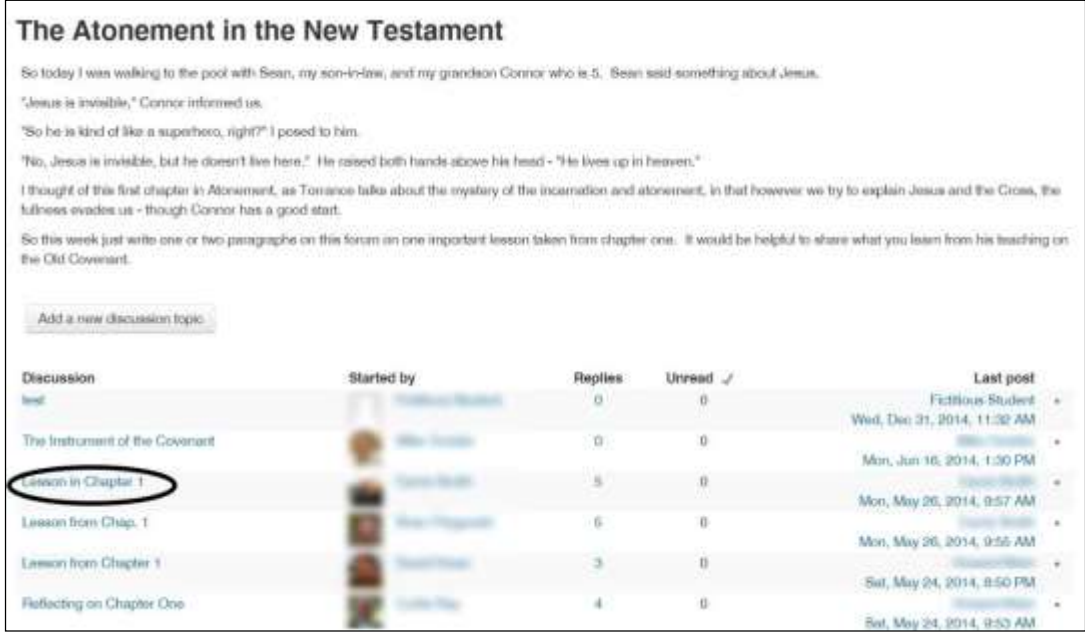

Circled above is the name or "subject" of one of the discussion topics. (Several topics have been given similar names – it is helpful to be a little more descriptive.) If we click on it, we'll see what others have written (the text is intentionally blurred):

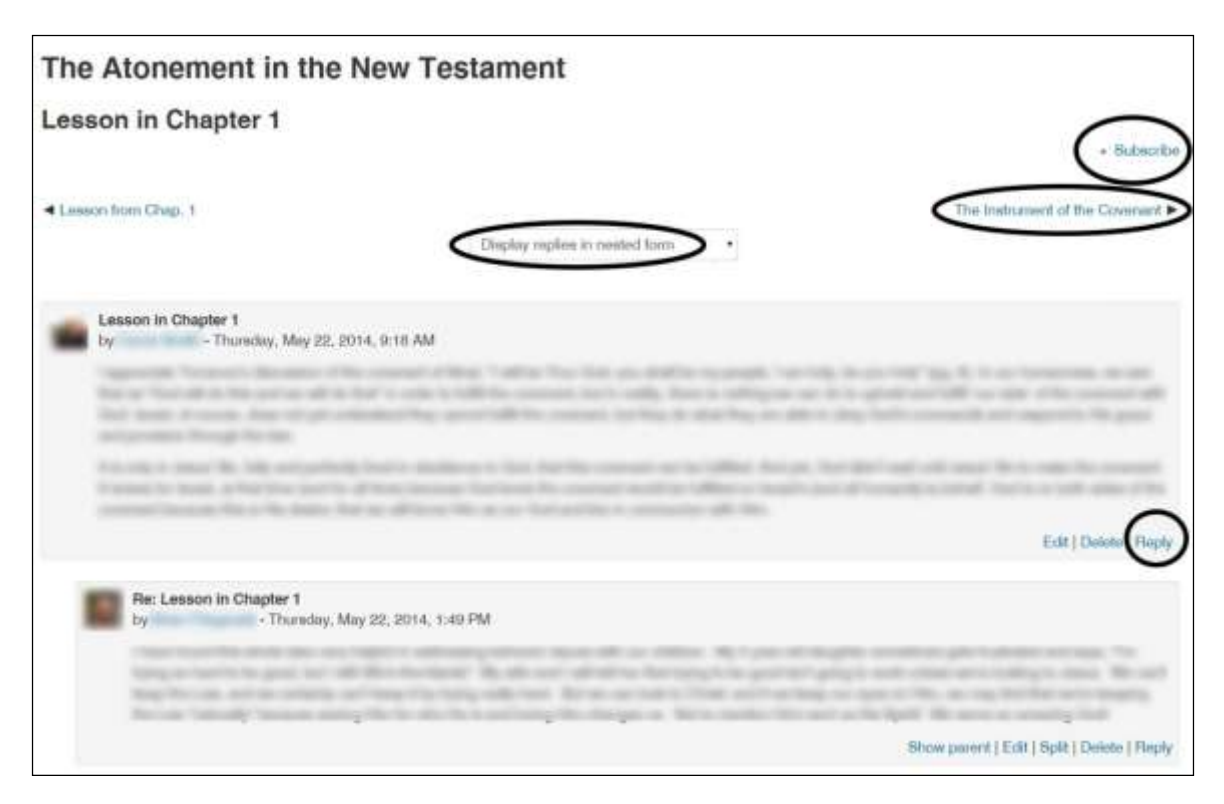

- o In this example, one student has posted a comment, and another has responded to that topic. Notice that the second comment is slightly indented (or nested) to show that it is a response. If a third person responds to the response, it will be indented yet a little more. That's because the forum is set at the top center to "Display replies in nested form." You can change that if you want to.
- o At the top right, you'll see an option to subscribe, or if you are already subscribed to the forum, it will say "subscribed."
- o Also at the top are navigation links to other threads in this forum: to the left is "Lesson from Chap. 1"; to the right is "The Instrument of the Covenant."
- o You will see "edit" and "delete" only for your own comments.
- o At the end of the first comment is the word "reply." Below the first response is also the word "reply." If you scroll down the page, you'll see that every subsequent response in the discussion thread has the word "reply."
	- o You need to choose which comment you are replying to. If you are interacting with the original posting, then click on its "reply."
	- o If you are interacting with a later comment, click on the "reply" at the end of that one.
- o That way the website will know where to display your comment, and other people can see where you have entered the conversation, and what you are referring to.
- o If you click on "reply," you'll see the text you are replying to, and links to other comments that have been made in this thread.

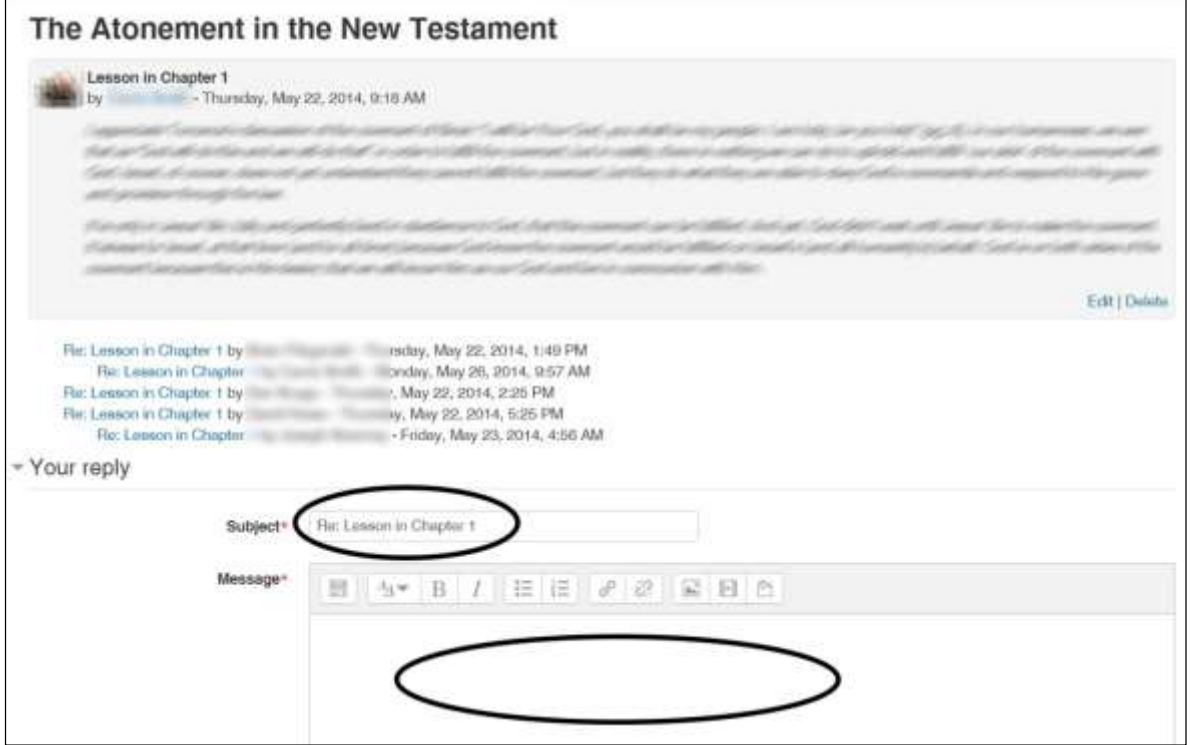

- o The website automatically fills in the "subject" box. However, you can change it if you want to.
- o Type your message into the large box, just as you did to make your initial comment.
- o Last, be sure scroll to the bottom and click "post to forum."